# EKOS 5.1 Updates Training

## Provided by EKOS Support Team

#### **EKOS Version 5.1.00 Implemented Enhancements**

#### OSOS-261 Literacy / Numeracy Custom Tab has been removed

Lit/Num is now a popup window Go to Services – Outcomes Tab Click on the WIA Enrollment Click on the Lit/Num Testing button

'Type of Test' field has been renamed to 'Test Name'

A 60-day Inbox Reminder will be generated if test data is not entered for WIA-enrolled youth who are out of school at registration

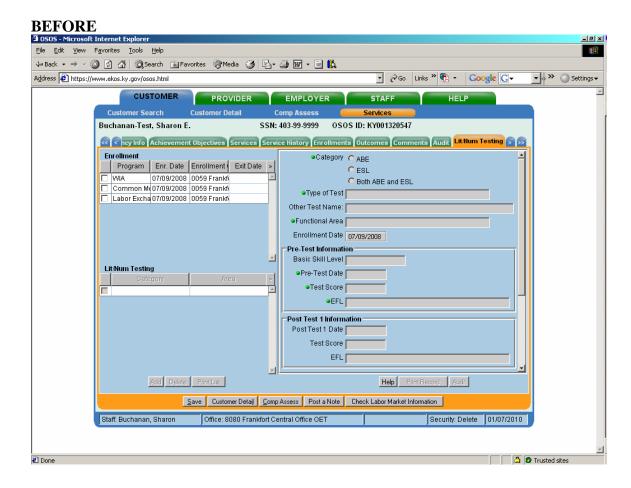

#### **AFTER**

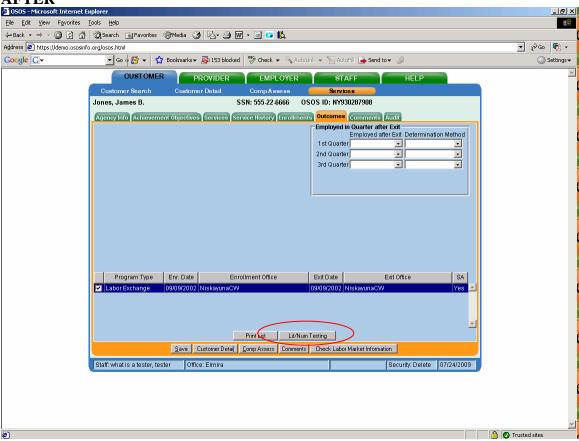

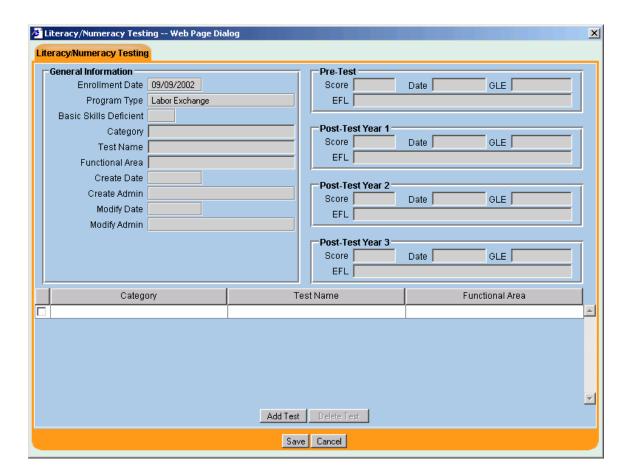

### OSOS-265 Process to facilitate Verification of Enrollment Data prior to entering the enrolling service

The Mediated application now provides the ability to verify enrollment "date of participation" data prior to a new enrollment being created or when an existing enrollment changes from SS/IO to Staff-Assisted. If information is changed on the Verification screen it changes the Customer Detail information also.

Users with the appropriate security are able to update the WIA Logging enrollment up until the point of

#### **Verification Pop-Up Screen**

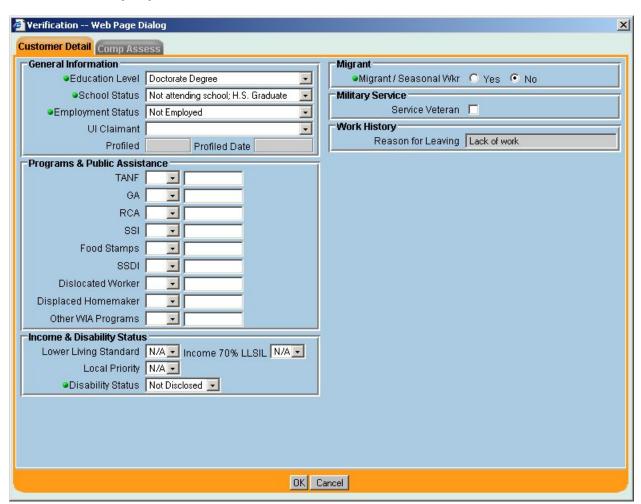

Updates to the WIA Logging record will now be visible through a new Audit tab that will track the changes.

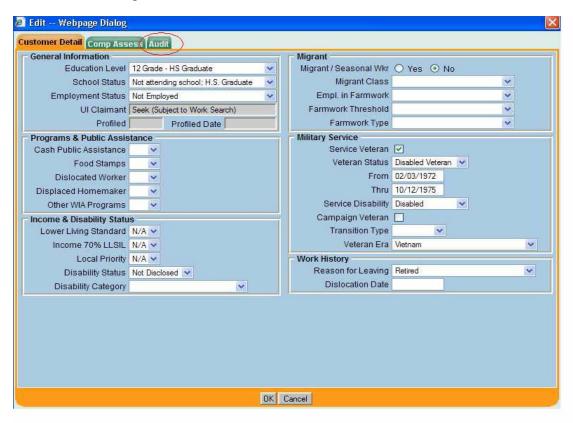

#### **OSOS-269 Add new Origination Methods**

Origination method of jobs imported from job banks such as AJE, Job Central and e3 are now identified within the Data Exchange Inbound Process.

States will be able to set their own origination method for other local data sources.

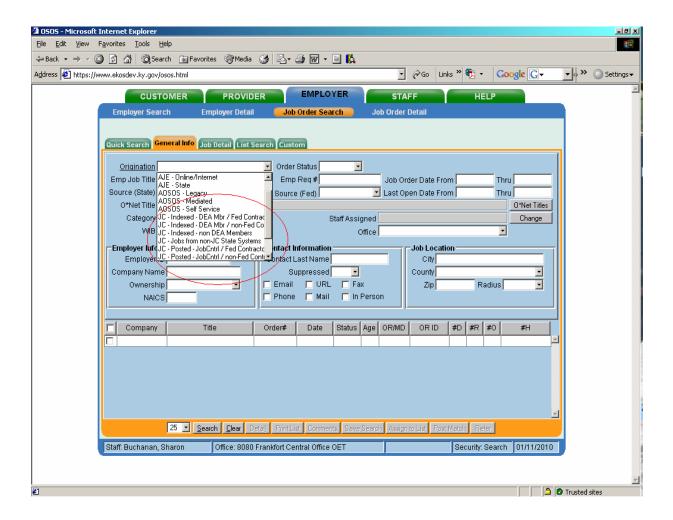

#### **OSOS-273 Common View of General Comments**

Throughout the application the "Post a Note" button has been renamed "Comments".

The Customer Detail and Services Comments have been combined into one common view. The Comments feature is now available in the Search function of Employer, Job and Provider modules.

All Comments (new and existing) have edit capability with restrictions. You cannot edit comments that you did not create or if you do not have Delete level security.

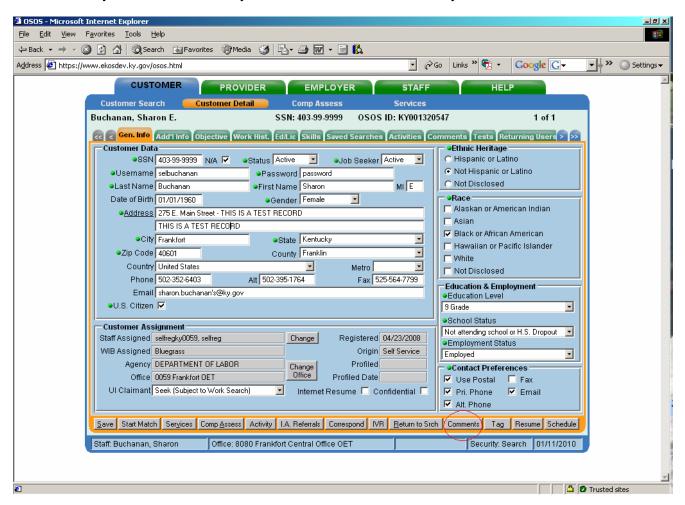

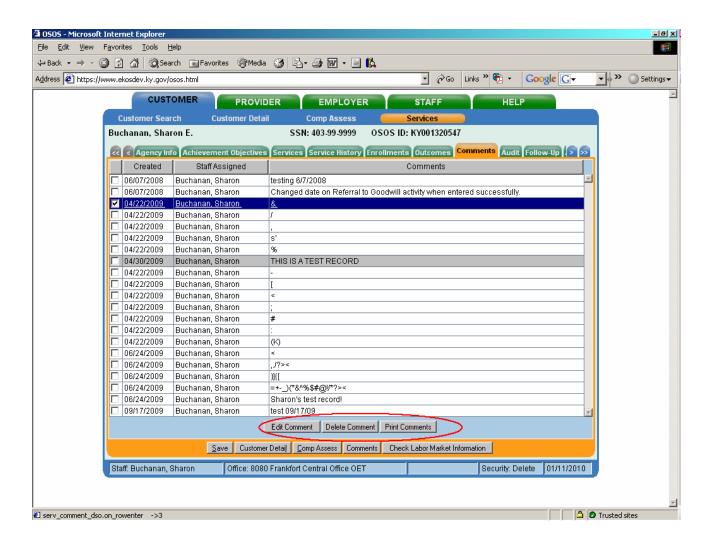